- Seite <https://wiki.hrz.th-wildau.de/doku.php?id=start>öffnen
- Unter aktuelle Verfügbarkeit Verwaltung auf 7. Gebäude und Liegenschaften gehen (eventuell anmelden)
- Seite öffnet sich
- Auf den Stift gehen
- Seite öffnet sich zum Verändern.

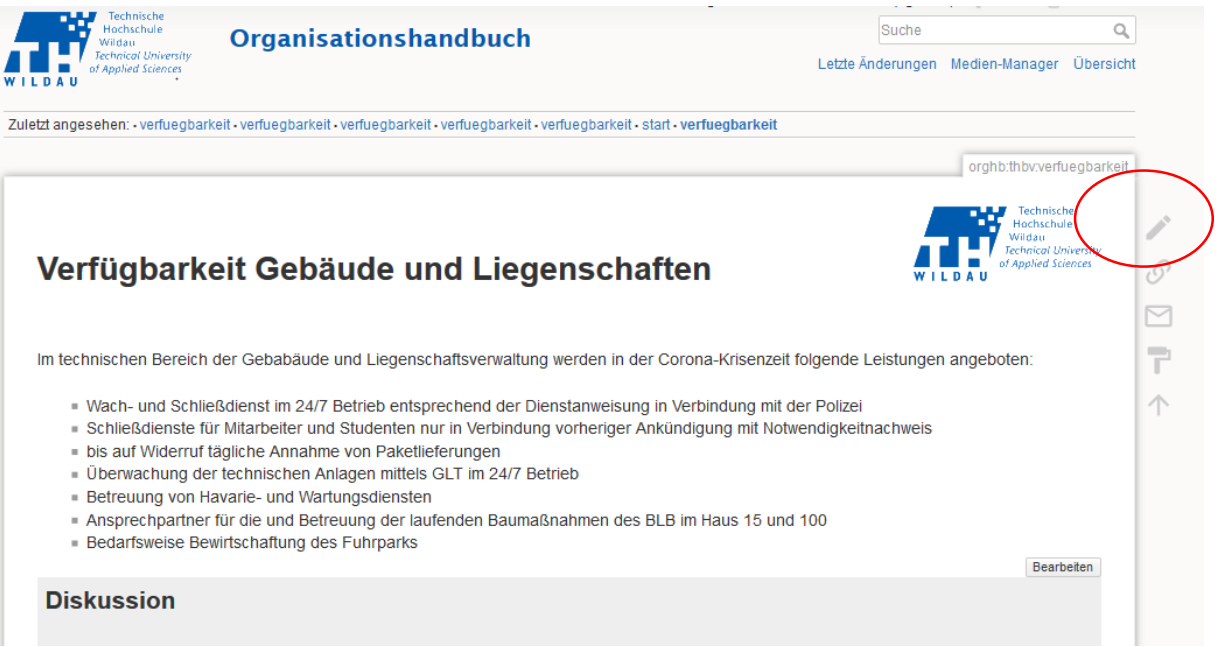